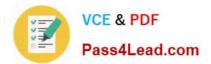

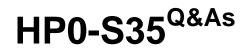

Implementing HP BladeSystem Solutions

## Pass HP HP0-S35 Exam with 100% Guarantee

Free Download Real Questions & Answers **PDF** and **VCE** file from:

https://www.pass4lead.com/HP0-S35.html

100% Passing Guarantee 100% Money Back Assurance

Following Questions and Answers are all new published by HP Official Exam Center

Instant Download After Purchase

100% Money Back Guarantee

😳 365 Days Free Update

800,000+ Satisfied Customers

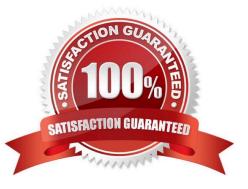

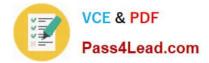

#### **QUESTION 1**

An EBIPA is enabled for device and interconnect bays and all modules are set to use DHCP. Which statement is correct?

- A. If a server is moved to another Slot, the iLO continues to use the IP address assigned from the previous slot.
- B. The interconnect bay management ports use the same EBIPA address pool as the server bay
- C. Each device on module will receive an IP address issued by the external DHCP server
- D. Each Device or module will receive an IP address issued by EBIPA.

Correct Answer: B

#### **QUESTION 2**

You are looking to expand a raid what command is needed to do this?

- A. EXPAND
- **B. DISKPART**
- C. AU CLI
- D. ORCA

Correct Answer: C

http://h20000.www2.hp.com/bc/docs/support/SupportManual/c00729544/c00729544.pdf Expanding an array

You can increase the storage space on an array by adding physical drives. Any drive that you want to add must meet the following criteria:

It must be an unassigned drive.

It must be of the same type as existing drives in the array (for example, SATA or SAS).

It must have a capacity no less than that of the smallest drive in the array.

When you want to expand an array, allow about 15 minutes per gigabyte for the expansion to be completed. During this time, the controller cannot perform any other expansion or migration. Performance might be degraded slightly during the

expansion, depending on the Expand Priority setting ("Setting the rebuild priority or expand priority" on page 15). To minimize any effect on normal server operations, expand an array during periods of low server use.

To expand an array:

1.

Back up all data on the array. Although array expansion is unlikely to cause data loss, observing this precaution provides extra data security.

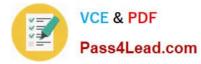

2.

Confirm that the cache battery is connected and fully charged.

3.

In the Logical Configuration View panel, highlight the array, and then press the Enter key.

4.

In the Array Options menu, highlight the Expand Array option, and then press the Enter key. The screen displays three panels (Expand Array, Physical Drives, and Expand Existing Array), and the highlight moves to the Expand Array panel.

5.

Highlight the Assign Drive option, and then press the Enter key.

The highlight moves to the Physical Drives panel.

6.

Highlight a physical drive that you want to add to the array, and then press the Enter key. (For optimum use of drive capacity, select a drive that has the same capacity as other drives in the array.) The highlight returns to the Expand Array panel.

7.

(Optional) Repeat steps 5 and 6 to add more drives.

8.

Highlight the Accept Changes option, and then press the Enter key.

9.

Press the Esc key to begin the array expansion and return to the Logical Configuration View panel.

To view the progress of the array expansion, press the F3 key, and then scroll to the progress bar near the bottom of the screen.

#### **QUESTION 3**

Virtual Connect FlexFabric integrates seamlessly into any standard data or storage networks. What are some key features? (Select two)

A. The Virtual Connect FlexFabric Fiber Channel uplinks look like multiple Ethernet connection on a large server

B. The Virtual Connect FlexFabric Fiber Channel uplinks look like multiple HBA on a large server

- C. is support Brocade\\'s Virtual Fabric features
- D. it is compatible with all Fiber Channel switch vendor equipment (Cisco, Brocade/McData and Qlogic)

Correct Answer: CD

http://h20000.www2.hp.com/bc/docs/support/SupportManual/c02058339/c02058339.hires.pdf - Page 17

# #32: VC-FC does not support Cisco's VSAN or Brocades Virtual Fabric features

**Incorrect:** Virtual Connect can support both Cisco's VSAN and Brocades Virtual Fabric solutions. The Storage Administrator can create a VC SAN Fabric with the upstream FC switch ports configured for either Dynamic WWN-based or Port-based membership.

HP Storage SPOCK (Single Point of Connectivity Knowledge for HP Storage Products) B-Series = Brocade (McData) C-Series = Cisco H-Series = Qlogic

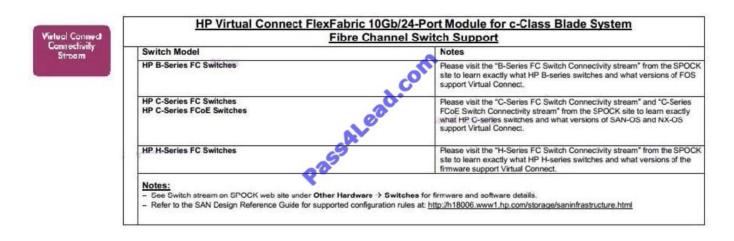

#### **QUESTION 4**

Which components are required for Insight Control Server Deployment to work correctly? (Select two)

A. PXE

B. SNMP

- C. WBEM
- D. DNS
- E. DHCP

Correct Answer: AE

It could be argued that DNS is also required, but PXE and DHCP are far more critical...

#### **QUESTION 5**

Which enhancements were added to the HP iLO Management Engine of an HP ProLiant Gen8 server when compared to iLO3 (Select two)

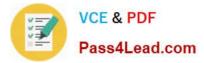

- A. HP Remote Console
- B. Embedded Remote Support
- C. HP Virtual Media
- D. Video Replay
- E. Agentless Management
- Correct Answer: BE

http://h20195.www2.hp.com/V2/GetPDF.aspx/4AA4-5167ENW.pdf

Latest HP0-S35 Dumps

HP0-S35 VCE Dumps

HP0-S35 Study Guide

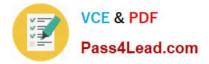

To Read the Whole Q&As, please purchase the Complete Version from Our website.

## Try our product !

100% Guaranteed Success
100% Money Back Guarantee
365 Days Free Update
Instant Download After Purchase
24x7 Customer Support
Average 99.9% Success Rate
More than 800,000 Satisfied Customers Worldwide
Multi-Platform capabilities - Windows, Mac, Android, iPhone, iPod, iPad, Kindle

We provide exam PDF and VCE of Cisco, Microsoft, IBM, CompTIA, Oracle and other IT Certifications. You can view Vendor list of All Certification Exams offered:

#### https://www.pass4lead.com/allproducts

### **Need Help**

Please provide as much detail as possible so we can best assist you. To update a previously submitted ticket:

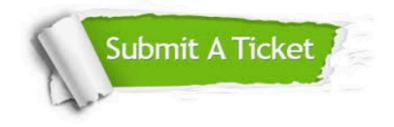

#### **One Year Free Update**

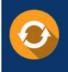

Free update is available within One Year after your purchase. After One Year, you will get 50% discounts for updating. And we are proud to boast a 24/7 efficient Customer Support system via Email.

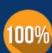

Money Back Guarantee To ensure that you are spending on quality products, we provide 100% money back guarantee for <u>30 days</u>

from the date of purchase

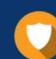

#### Security & Privacy

We respect customer privacy. We use McAfee's security service to provide you with utmost security for your personal information & peace of mind.

Any charges made through this site will appear as Global Simulators Limited. All trademarks are the property of their respective owners. Copyright © pass4lead, All Rights Reserved.